## Подать заявку в курс

Предполагается что вы зарегистрированы как учащийся и преподаватель / администратор сообщил вам номер курса. (На скриншоте 24765). Для того чтобы подать заявку на участие в этой рабочей области / курсе необходимо:

- **А** Моя страница Иванов Иван Иванович Учанийся **4** Cofurting **•** Редактировать **С** Настройка почтовых уведомлений ● Курсы OO "POFA VI KONSITA" E OOC "POTA И КОЛЬТА" • онлайн  $21:45$   $\odot$ **Выйти** Курсы / рабочие области Нет курсов / р.о. События Вт. 12 янв. 21:43 Заявка Доступ к организации ООО "РОГА И КОПЫТА" предоставлен для Иванов И. И.
- 1. Перейти [на свою страницу](http://login.your-study.ru/pages/user.aspx) и в списке курсов нажмите «Поиск»

2. Ввести номер курса. (На скриншоте 24765). Дождаться результатов поиска и перейти на страницу курса.

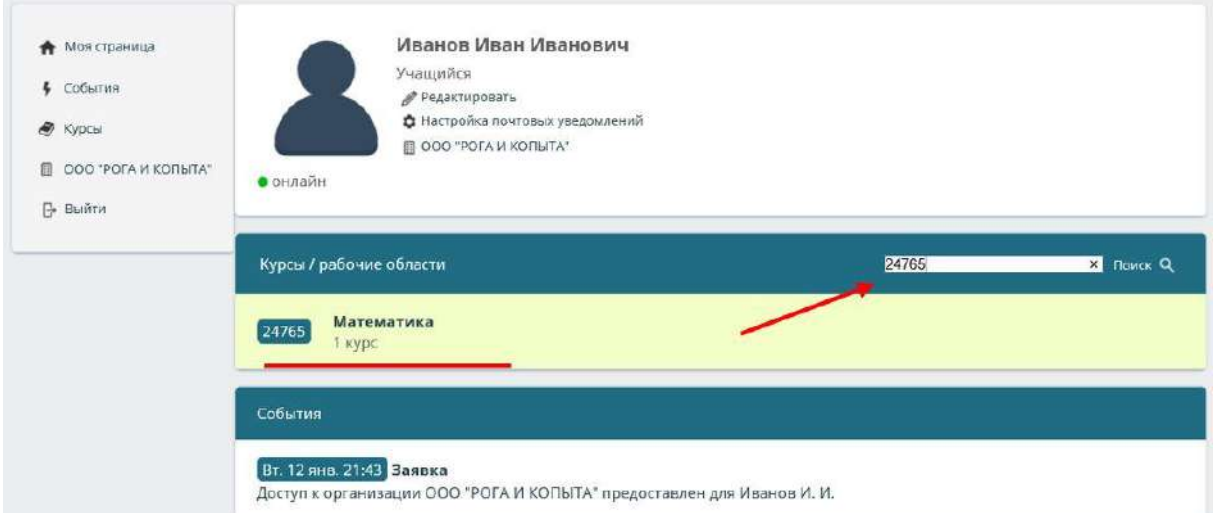

3. На странице рабочей области нажать «Подать заявку»

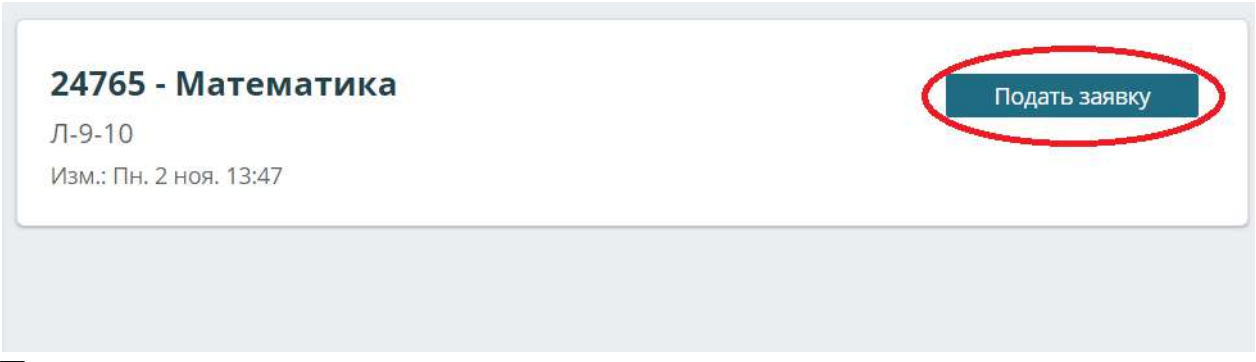

После этого напомните преподавателю принять заявку.